# **NAPALM Documentation**

*Release 1*

**David Barroso**

**Jan 27, 2018**

# **Contents**

[1 Documentation](#page-6-0) 3

[Python Module Index](#page-38-0) 35

[YANG \(RFC6020\)](https://tools.ietf.org/html/rfc6020) is a data modelling language, it's a way of defining how data is supposed to look like. The [napalm](https://github.com/napalm-automation/napalm-yang)[yang](https://github.com/napalm-automation/napalm-yang) library provides a framework to use models defined with YANG in the context of network management. It provides mechanisms to transform native data/config into YANG and vice versa.

# CHAPTER 1

# Documentation

# <span id="page-6-0"></span>**1.1 Quickstart**

# **1.1.1 Tutorial**

You can take a look to the following [tutorial](https://github.com/napalm-automation/napalm-yang/blob/develop/interactive_demo/tutorial.ipynb) to see what this is about and how to get started.

# **1.1.2 Installation**

To install napalm-yang you can use pip as with any other driver:

```
pip install -U napalm-yang
```
# **1.2 YANG Basics**

It's not really necessary to fully understand how YANG works to work with napalm-yang but understanding the language used by YANG can be beneficial to better understand the documentation and the benefits of it.

Here is a list or resources to start learning YANG:

• [YANG for dummies](https://napalm-automation.net/yang-for-dummies/)

# **1.3 Supported Models**

Below you can find all the YANG models supported and which profiles implements which ones. Note that all the iplementations are not necessarily complete, in the next section you can find links to each individual profile so you can instpect them yourself

# <span id="page-7-0"></span>**1.4 Profiles**

Profiles are responsible from mapping native data/configuration to a YANG model and viceversa. Below you can find links to all the profiles so you can inspect what each one does.

# **1.5 API**

# **1.5.1 Models**

Models are generated by pyangbind so it's better to check it's documentation for up to date information: [http:](http://pynms.io/pyangbind/generic_methods/) [//pynms.io/pyangbind/generic\\_methods/](http://pynms.io/pyangbind/generic_methods/)

# **1.5.2 Utils**

napalm\_yang.utils.**model\_to\_dict**(*model*, *mode="*) Given a model, return a representation of the model in a dict.

This is mostly useful to have a quick visual represenation of the model.

#### **Parameters**

- **model** (PybindBase) Model to transform.
- **mode**  $(string)$  Whether to print config, state or all elements ("" for all)

Returns A dictionary representing the model.

Return type dict

#### **Examples**

```
>>> config = napalm_yang.base.Root()
>>>
>>> # Adding models to the object
>>> config.add_model(napalm_yang.models.openconfig_interfaces())
>>> config.add_model(napalm_yang.models.openconfig_vlan())
>>> # Printing the model in a human readable format
>>> pretty_print(napalm_yang.utils.model_to_dict(config))
>>> {
>>> "openconfig-interfaces:interfaces [rw]": {
>>> "interface [rw]": {
>>> "config [rw]": {
>>> "description [rw]": "string",
>>> "enabled [rw]": "boolean",
>>> "mtu [rw]": "uint16",
>>> "name [rw]": "string",
>>> "type [rw]": "identityref"
>>> },
>>> "hold_time [rw]": {
>>> "config [rw]": {
>>> "down [rw]": "uint32",
>>> "up [rw]": "uint32"
   (trimmed for clarity)
```
<span id="page-8-1"></span>napalm\_yang.utils.**diff**(*f*, *s*)

Given two models, return the difference between them.

#### **Parameters**

- **f** (Pybindbase) First element.
- **s** (Pybindbase) Second element.

Returns A dictionary highlighting the differences.

Return type dict

#### **Examples**

```
>>> diff = napalm_yang.utils.diff(candidate, running)
>>> pretty_print(diff)
>>> {
>>> "interfaces": {
>>> "interface": {
>>> "both": {
>>> "Port-Channel1": {
>>> "config": {
>>> "mtu": {
>>> "first": "0",
>>> "second": "9000"
>>> }
>>> }
>>> }
>>> },
>>> "first_only": [
>>> "Loopback0"
>>> ],
>>> "second_only": [
>>> "Loopback1"
>>> ]
>>> }
>>> }
>>> }
```
# **1.5.3 Root**

```
class napalm_yang.base.Root
    Bases: object
```
This is a container you can use as root for your other models.

#### **Examples**

```
>>> config = napalm_yang.base.Root()
>>>
>>> # Adding models to the object
>>> config.add_model(napalm_yang.models.openconfig_interfaces())
>>> config.add_model(napalm_yang.models.openconfig_vlan())
```
#### <span id="page-9-0"></span>**add\_model**(*model*, *force=False*)

Add a model.

The model will be asssigned to a class attribute with the YANG name of the model.

#### Parameters

- **model** (PybindBase) Model to add.
- **force**  $(boo1)$  If not set, verify the model is in SUPPORTED\_MODELS

#### **Examples**

```
>>> import napalm_yang
>>> config = napalm_yang.base.Root()
>>> config.add_model(napalm_yang.models.openconfig_interfaces)
>>> config.interfaces
<pyangbind.lib.yangtypes.YANGBaseClass object at 0x10bef6680>
```
#### **compliance\_report**(*validation\_file='validate.yml'*)

Return a compliance report. Verify that the device complies with the given validation file and writes a compliance report file. See [https://napalm.readthedocs.io/en/latest/validate.html.](https://napalm.readthedocs.io/en/latest/validate.html)

#### **elements**()

```
get(filter=False)
```
Returns a dictionary with the values of the model. Note that the values of the leafs are YANG classes.

**Parameters**  $\text{filter}(\text{bool}) - \text{If set to True, show only values that have been set.}$ 

Returns A dictionary with the values of the model.

Return type dict

#### **Example**

```
>>> pretty_print(config.get(filter=True))
>>> {
>>> "interfaces": {
>>> "interface": {
>>> "et1": {
>>> "config": {
>>> "description": "My description",
>>> "mtu": 1500
>>> },
>>> "name": "et1"
>>> },
>>> "et2": {
>>> "config": {
>>> "description": "Another description",
>>> "mtu": 9000
>>> },
>>> "name": "et2"
>>> }
>>> }
>>> }
>>> }
```

```
load_dict(data, overwrite=False, auto_load_model=True)
     Load a dictionary into the model.
```
#### Parameters

- $\bullet$  **data**  $(dict)$  Dictionary to loead
- **overwrite**  $(bool)$  Whether the data present in the model should be overwritten by the data in the dict or not.
- **auto\_load\_model** ( $boo1$ ) If set to true models will be loaded as they are needed

#### **Examples**

```
>>> vlans_dict = {
>>> "vlans": { "vlan": { 100: {
>>> "config": {
>>> "vlan_id": 100, "name": "production"}},
>>> 200: {
>>> "config": {
>>> "vlan_id": 200, "name": "dev"}}}}}
>>> config.load_dict(vlans_dict)
>>> print(config.vlans.vlan.keys())
... [200, 100]
>>> print(100, config.vlans.vlan[100].config.name)
... (100, u'production')
>>> print(200, config.vlans.vlan[200].config.name)
... (200, u'dev')
```
#### **parse\_config**(*device=None*, *profile=None*, *native=None*, *attrs=None*)

Parse native configuration and load it into the corresponding models. Only models that have been added to the root object will be parsed.

If native is passed to the method that's what we will parse, otherwise, we will use the device to retrieve it.

#### Parameters

- **device** (NetworkDriver) Device to load the configuration from.
- **profile** (*list*) Profiles that the device supports. If no profile is passed it will be read from device.
- **native** (list of strings) Native configuration to parse.

#### **Examples**

```
>>> # Load from device
>>> running_config = napalm_yang.base.Root()
>>> running_config.add_model(napalm_yang.models.openconfig_interfaces)
>>> running_config.parse_config(device=d)
>>> # Load from file
```

```
>>> with open("junos.config", "r") as f:
>>> config = f.read()
>>>
>>> running_config = napalm_yang.base.Root()
```

```
>>> running_config.add_model(napalm_yang.models.openconfig_interfaces)
>>> running_config.parse_config(native=[config], profile="junos")
```
**parse\_state**(*device=None*, *profile=None*, *native=None*, *attrs=None*)

Parse native state and load it into the corresponding models. Only models that have been added to the root object will be parsed.

If native is passed to the method that's what we will parse, otherwise, we will use the device to retrieve it.

#### Parameters

- **device** (NetworkDriver) Device to load the configuration from.
- **profile** (*list*) Profiles that the device supports. If no profile is passed it will be read from device.
- **native** (list string) Native output to parse.

#### **Examples**

```
>>> # Load from device
>>> state = napalm_yang.base.Root()
>>> state.add_model(napalm_yang.models.openconfig_interfaces)
>>> state.parse_config(device=d)
>>> # Load from file
```

```
>>> with open("junos.state", "r") as f:
>>> state_data = f.read()
>>>
>>> state = napalm_yang.base.Root()
>>> state.add_model(napalm_yang.models.openconfig_interfaces)
>>> state.parse_config(native=[state_data], profile="junos")
```
#### **to\_dict**(*filter=True*)

Returns a dictionary with the values of the model. Note that the values of the leafs are evaluated to python types.

Parameters filter (bool) – If set to True, show only values that have been set.

Returns A dictionary with the values of the model.

Return type dict

#### **Example**

```
>>> pretty_print(config.to_dict(filter=True))
>>> {
>>> "interfaces": {
>>> "interface": {
>>> "et1": {
>>> "config": {
>>> "description": "My description",
>>> "mtu": 1500
>>> },
>>> "name": "et1"
```

```
>>> },
>>> "et2": {
>>> "config": {
>>> "description": "Another description",
>>> "mtu": 9000
>>> },
>>> "name": "et2"
>>> }
>>> }
>>> }
>>> }
```
# **translate\_config**(*profile*, *merge=None*, *replace=None*)

Translate the object to native configuration.

In this context, merge and replace means the following:

- Merge Elements that exist in both self and merge will use by default the values in merge unless self specifies a new one. Elements that exist only in self will be translated as they are and elements present only in merge will be removed.
- Replace All the elements in replace will either be removed or replaced by elements in self.

You can specify one of merge, replace or none of them. If none of them are set we will just translate configuration.

#### Parameters

- **profile** (list) Which profiles to use.
- **merge** ([Root](#page-8-0)) Object we want to merge with.
- **replace** ([Root](#page-8-0)) Object we want to replace.

# **1.6 Developers Guide**

WIP. Information here is a bit chaotic, sorry about that.

# **1.6.1 Profiles**

In order to correctly map YANG objects to native configuration and vice versa, napalm-yang uses the concept of profiles. Profiles, identify the type of device you are dealing with, which can vary depending on the OS, version and/or platform you are using.

If you are using a napalm driver and have access to your device, you will have access to the profile property which you can pass to any function that requires to know the profile. If you are not using a napalm driver or don't have access to the device, a profile is just a list of strings so you can just specify it directly. For example:

```
# Without access to the device
model.parse_config(profile=["junos"], config=my_configuration)
# With access
with driver(hostname, username, password) as d:
   model.parse_config(device=d)
# With access but overriding profile
```

```
with driver(hostname, username, password) as d:
   model.parse_config(device=d, profile=["junos13", "junos"])
```
Note: As you noticed a device may have multiple profiles. When that happens, each model that is parsed will loop through the profiles from left to right and use the first profile that implements that model (note that a YANG model is often comprised of multiple modules). This is useful as there might be small variances between different systems but not enough to justify reimplementing everything.

You can find the profiles [here](https://github.com/napalm-automation/napalm-yang/tree/develop/napalm_yang/mappings) but what exactly is a profile? A profile is a bunch of YAML files that follows the structure of a YANG model and describes two things:

- 1. How to parse native configuration/state and map it into a model.
- 2. How to translate a model and map it into native configuration.

For example, [here](https://github.com/napalm-automation/napalm-yang/blob/develop/napalm_yang/mappings/eos/parsers/config/openconfig-interfaces/interfaces.yaml) you can see how to map native configuration from an EOS device into the openconfig-interface model and [here](https://github.com/napalm-automation/napalm-yang/blob/develop/napalm_yang/mappings/eos/translators/openconfig-interfaces/interfaces.yaml) how to map the model to native configuration.

As you can see it's not extremely difficult to understand what they are doing, in the next section we will learn how to write our own profiles.

# **1.6.2 Writing Profiles**

As it's been already mentioned, a profile consists of a bunch of YAML files that describe how to map native configuration and how to translate an object into native configuration. In order to read native configuration we will use **parsers**. To translate a YANG model into native configuration we will use translators.

Both parsers and translators follow three basic rules:

- 1. One directory per module.
- 2. One file per model.
- 3. Exact same representation of the model inside the file:

For example:

```
$ tree napalm yang/mappings/eos/parsers/config
napalm_yang/mappings/eos/parsers/config
  napalm-if-ip
    secondary.yaml
   openconfig-if-ip
    ipv4.yaml
   openconfig-interfaces
    interfaces.yaml
  - openconfig-vlan
     - routed-vlan.yaml
     vlan.yaml
4 directories, 5 files
$ cat napalm_yang/mappings/eos/parsers/config/openconfig-vlan/vlan.yaml
---
metadata:
    (trimmed for brevity)
vlan:
    (trimmed for brevity)
```

```
config:
    (trimmed for brevity)
    vlan_id:
        (trimmed for brevity)
```
If we check the content of the file vlan.yaml we can clearly see two parts:

• metadata - This part specifies what parser or translator we want to use. There are several options available depending on the type of data we are parsing from or translating to. Additionally, we need to provide some options that the parser/translator might need. For example:

```
metadata:
   processor: XMLParser
    execute:
        - method: _rpc
          args: []
          kwargs:
              get: "<get-configuration/>"
```
In this case we are using the XMLParser parser. In order to get the data we need from the device we have to call the method \_rpc with the args and kwargs parameters. This is, by the way, an RPC call for a junos device.

• vlan - This is the part that follows the model specification. In this case is vlan but in others it might be interfaces, addressess or something else, this will be model dependent but it's basically whatever it's not metadata. This part will follow the model specification and add rules on each attribute to tell the parser/translator what needs to be done. For example:

```
vlan:
    _process: unnecessary
   config:
        _process: unnecessary
        vlan_id:
           _process:
              - mode: xpath
                xpath: "vlan-id"
                from: "{{ parse_bookmarks['parent'] }}"
```
We have to specify the \_process attribute at each step, which can either be unnecessary, "not\_implemented" or a list of rules:

- not\_implemented means that we haven't added support to that field. In addition it will stop parsing that branch of the tree.
- unnecessary means that we don't need that field. This is common in containers as you usually don't need to process them at all.
- list of rules. See *[Parsers](#page-14-0)* and *[Translators](#page-28-0)*.

Something else worth noting is that each rule inside \_process is evaluated as a jinja2 template so you can do variable substitutions, evaluations, etc. . .

# <span id="page-14-0"></span>**1.6.3 Parsers**

Parsers are responsible for mapping native configuration/data to a YANG model.

### **Processing data**

The first thing you have to know is what type of data you are dealing with and then select the appropiate parser. Each one initializes the data and makes it available in similar ways but you have to be aware of the particularities of each one.

You can select the parser with the metadata field:

```
---
metadata:
   processor: TextTree
    execute:
        - method: cli
          kwargs:
              commands: ["show running-config all"]
```
That block not only specifies which parser to use but how to retrieve the data necessary for the parser to operate for that particular model.

Available processors are:

### **JSONParser**

**TBD** 

### **XMLParser**

**TBD** 

### **TextParser**

TBD

#### **Rule Directives**

#### **Keys**

When a list is traversed you will always have available a key with name  $\frac{1}{2}$  (attribute)\_key. In addition, you will have parent\_key as the key of the immediate parent object. [Example.](https://github.com/napalm-automation/napalm-yang/blob/develop/napalm_yang/mappings/eos/parsers/config/openconfig-interfaces/interfaces.yaml#L63)

### **Bookmarks**

Bookmarks are points of interest in the configuration. Usually, you will be gathering blocks of configurations and parsing on those as you progress. However, sometimes the data you need is somewhere else. For those cases you can use the bookmarks within the from field to pick the correct block of configuration.

Bookmarks are created automatically according to these rules:

- At the begining of each model a bookmark of name root\_\$first\_attribute\_name will point to the list of data that the parser requires. [Example](https://github.com/napalm-automation/napalm-yang/blob/develop/napalm_yang/mappings/eos/parsers/config/openconfig-interfaces/interfaces.yaml#L14)
- When a container is traversed, a bookmark will be created with name \$attribure\_name

• When a list is traveresed, each element of the list will have its own bookmark with name \$attribute\_name. \$key.

#### **extra\_vars**

The regexp directive lets you capture any arbitary amount of information you want. All captured groups will be avaible to you inside the extra\_vars. \$attribute (\$attribute is the attribute where the additional information was captured). [Example.](https://github.com/napalm-automation/napalm-yang/blob/develop/napalm_yang/mappings/eos/parsers/config/openconfig-if-ip/ipv4.yaml#L27)

#### **Examples**

#### **Examples - Lists**

#### **Parsing interfaces in industry standard CLIs (simple case)**

When TexTree parses industry standard CLIs it will generate a dictionary similar to:

```
interface:
   Fa1:
        '#standalone': true
        '#text': no shutdown
        'no':
          '#text': shutdown
          shutdown:
            '#standalone': true
       # other data relevant to the interface
   Fa2:
        '#standalone': true
        '#text': shutdown
        shutdown:
         '#standalone': true
        # other data relevant to the interface
```
This means that to parse the interfaces we only have to advance to the interface key and map the keys to the YANG model key and get the block for further processing.

```
interface Port-Channel1
   shutdown
!
interface Port-Channel1.1
  shutdown
!
interface Ethernet1
  shutdown
!
interface Ethernet2
  no shutdown
!
interface Ethernet2.1
   no shutdown
!
```

```
interface Ethernet2.2
  no shutdown
!
interface Loopback1
  no shutdown
!
interface Management1
  no shutdown
!
```
### **Parser rule**

```
- from: root interfaces.0
 path: interface
 regexp: ^(?P<value>(\w|-)*\d+(\/\d+)*)$
```
- regexp is useful to filter out data that we don't want to process. For example, in the example above we are basically filtering subinterfaces as they will be processed later. Note that the regular expression has to capture a value.
- path is simply telling the parser that the data is looking for is inside the interface key.
- from is just telling the parser where to get the data from. This is the first element processed by the profile so there is no information that can be inferred yet.

#### **Result**

Note that extra\_vars will be populated with anything you capture with the regular expression. This might be handier when parsing more complex keys like ip addresses which might include the prefix length.

Note as well that we didn't get any subinterface thanks to regexp.

#### **Example 1**

```
extra_vars: {}
keys: {}
```
#### **Parsing subinterfaces in industry standard CLIs (variables)**

When we were parsing interfaces we skipped the subinterfaces. In order to pass subinterfaces we can leverage on the interface\_key to build a dynamic regular expression.

```
interface Port-Channel1
   shutdown
!
interface Port-Channel1.1
   shutdown
```

```
!
interface Ethernet1
   shutdown
!
interface Ethernet2
  no shutdown
!
interface Ethernet2.1
  no shutdown
!
interface Ethernet2.2
   no shutdown
!
interface Loopback1
  no shutdown
!
interface Management1
   no shutdown
!
```
### **Parser rule**

```
- path: interface
 regexp: '{{interface_key}}\.(?P<value>\d+)'
```
Because we are parsing a *subinterface* which is a child of an *interface*, all the keys and extra\_vars that we previously collected in the current interface will be available. We will use {{ interface\_key }} in our regular expression to match only our current parent interface.

### **Result**

Note that thanks to the variable used in the regular expression we are only capturing the relevant subinterface for the current interface. In the second case it turns out there are no subinterfaces.

### **Example 1**

```
extra_vars: {}
keys:
  interface_key: Ethernet2
```
#### **Example 2**

```
extra_vars: {}
keys:
  interface_key: Loopback1
```
#### **Parsing IP addresses in EOS (extracting extra information from a key)**

IP addresses in EOS contain two pieces of information; the address and it's prefix-length. You can use regexp to select the relevant part for the key and any additional information you may need.

#### **Original data**

```
ip address 192.168.1.1/24
ip address 192.168.2.1/24 secondary
ip address 172.20.0.1/24 secondary
```
#### **Parser rule**

```
- path: ip.address
 regexp: (?P<value>(?P<ip>.*))\/(?P<prefix>\d+)
```
The regular expression is doing two things; use the  $\langle \text{value} \rangle$  to capture which part should be used for the key and then capture as well all the useful information so we have it available for later use in the extra\_vars field.

#### **Result**

Note that  $ext{extra\_vars}$  is populated with the information we captured with regexp..

#### **Example 1**

extra\_vars: {} keys: {}

#### **Parsing IP addresses in IOS (flattening dictionaries)**

Sometimes the information is unnecessarily nested. This is the case for the ip address configuration in IOS. Let's see how that data might look like after processing it with the TextParser:

```
ip:
    address:
        192.168.2.1:
            255.255.255.0:
                secondary:
                    "#standalone": true
        192.168.1.1": {
            255.255.255.0:
                "#standalone": true
        172.20.0.1:
            255.255.255.0:
            secondary":
                "#standalone": true
```
Luckily, we can solve this issue with the path resolver.

#### **Original data**

```
ip address 192.168.1.1 255.255.255.0
ip address 192.168.2.1 255.255.255.0 secondary
ip address 172.20.0.1 255.255.255.0 secondary
```
#### **Parser rule**

```
- key: prefix
 path: ip.address.?prefix.?mask
 regexp: \wedge(?P<value>\d+\.\d+\.\d+\.\d+)
```
We specify a regexp here to make sure we don't parse lines like ip address dhcp.

When path contains ?identifier what it actually does is flatten that key and assign the value of that key to a new key named identifier. For example, with the nested structure and the path we have right now we would get the following:

```
- prefix: 192.168.1.1
 mask: 255.255.255.0
  '#standalone': true
- prefix: 192.168.2.1
 mask: 255.255.255.0
 secondary:
    '#standalone': true
 - prefix: 172.20.0.1
 mask: 255.255.255.0
 prefix: 172.20.0.1
 secondary:
    '#standalone': true
```
#### **Result**

#### **Example 1**

extra\_vars: {} keys: {}

#### **Parse BGP neighbors in Junos (nested lists)**

XML often consists of lists of lists of lists which sometimes makes it challenging to nest things in a sane manner. Hopefully, the path can solve this issue as well.

```
<some_configuration_block>
    <group>
       <name>my_peers</name>
        <neighbor>
```

```
<name>192.168.100.2</name>
           <description>adsasd</description>
            <peer-as>65100</peer-as>
       </neighbor>
       <neighbor>
           <name>192.168.100.3</name>
            <peer-as>65100</peer-as>
       </neighbor>
   </group>
   <group>
       <name>my_other_peers</name>
       <neighbor>
           <name>172.20.0.1</name>
            <peer-as>65200</peer-as>
       </neighbor>
   </group>
</some_configuration_block>
```
#### **Parser rule**

```
- key: ip
 path: group.?peer_group:name.neighbor.?ip:name
```
Note that this time the path contains a couple of ?identifier:field. That pattern is used to flatten lists and what it does is assign the contents of that sublist to the parent object and also assign the value of field to a new key called identifier. For example, the XML above will be converted to the following structure:

```
- name:
   '#text': my_peers
 peer-as:
   '#text': 65100
 neighbor: 192.168.100.3
 peer_group: my_peers
 - name:
   '#text': my_peers
 description:
   '#text': adsasd
 peer-as:
   '#text': 65100
 neighbor: 192.168.100.2
 peer_group: my_peers
 - name:
   '#text': my_other_peers
 peer-as:
   '#text': 65200
 neighbor: 172.20.0.1
 peer_group: my_other_peers
```
### **Result**

#### **Example 1**

```
extra_vars: {}
keys: {}
```
#### **Parsing protocols (down the rabbit hole)**

Some parsing might require more complex rules. In this example we can see how to combine multiple rules ran under different circumstances.

#### **Original data**

```
ip route 10.0.0.0/24 192.168.0.2 10 tag 0
ip route vrf devel 10.0.0.0/24 192.168.2.2 1 tag 0
!
router bgp 65001
  router-id 1.1.1.1
   address-family ipv4
      default neighbor 192.168.0.200 activate
   !
  address-family ipv6
     default neighbor 192.168.0.200 activate
   vrf devel
     router-id 3.3.3.3
!
router pim sparse-mode
  vrf devel
      ip pim log-neighbor-changes
!
```
#### **Parser rule**

```
- key: '{{ protocol }} {{ protocol }}'
 path: router.?protocol.?process_id
 regexp: (?P<value>bgp bgp)
 when: '{{ network_instance_key == ''global'' }}'
- from: root_network-instances.0
 key: '{{ protocol }} {{ protocol }}'
 path: router.?protocol.?process_id.vrf.{{ network_instance_key }}
 regexp: (?P<value>bgp bgp)
 when: '{{ network_instance_key != ''global'' }}'
- from: root_network-instances.0
 key: '{{ ''static static'' }}'
 path: ip.route
```
When multiple rules are specified all of them will be executed and the results will be concatenated. You can combine this technique with when to specify how to parse the data under different circumstances (see rules  $#1$  and  $#2$ ) or just to add more ways of parsing data (see rule #3)

Note also that we are also dynamically building the key to follow the format that the YANG model requires, which in this case is as simple (and weird) as just specifying a name for our protocol (which in our case will be the same as the protocool).

It also worth noting that we are using a regular expression to match only on BGP. We are doing that to avoid processing protocols that we are not (yet) supporting in this profile.

### **Result**

The results below might look intimidating but it's basically the relevant configuration for BGP and for the static routes for the current network\_instance.

#### **Example 1**

```
extra_vars: {}
keys:
  network_instance_key: global
```
### **Example 2**

```
extra_vars: {}
keys:
  network_instance_key: devel
```
### **Parsing json interfaces IOS-XE (jsonrpc)**

IOS-XE groups interfaces by type.

```
{
  "Cisco-IOS-XE-native:interface": {
    "GigabitEthernet": [
      {
        "name": "1",
        "ip": {
          "address": {
            "dhcp": {
            }
          }
        },
        "mop": {
          "enabled": false
        },
        "Cisco-IOS-XE-ethernet:negotiation": {
          "auto": true
        }
      },
      {
```

```
"name": "2",
    "description": "GbE 2",
    "ip": {
     "no-address": {
       "address": false
     }
    },
    "mop": {
     "enabled": false
    },
    "Cisco-IOS-XE-ethernet:negotiation": {
     "auto": true
   }
  },
  {
   "name": "2.10",
   "description": "GbE 2.10",
    "encapsulation": {
     "dot1Q": {
       "vlan-id": 10
    }
    },
    "vrf": {
     "forwarding": "internal"
    },
    "ip": {
     "address": {
       "primary": {
         "address": "172.16.10.1",
         "mask": "255.255.255.0"
       }
     }
   }
 }
 ],
"Loopback": [
 \{"name": 0,
    "description": "Loopback Zero",
    "ip": {
      "address": {
       "primary": {
         "address": "100.64.0.1",
          "mask": "255.255.255.255"
       }
     }
   },
    "ipv6": {
      "address": {
        "prefix-list": [
         {
            "prefix": "2001:DB8::1/64"
          }
       ]
     }
   }
  },
  {
```

```
"name": 1,
        "description": "Loopback One",
        "vrf": {
          "forwarding": "mgmt"
        },
        "ip": {
          "no-address": {
            "address": false
          }
        }
      }
    ]
 }
}
```
### **Parser rule**

```
- from: root_interfaces.0
 key: '{{ type }}{{ name }}'
 path: Cisco-IOS-XE-native:interface.?type
 regexp: ^(?P<value>(\w|-)*\d+(\/\d+)*)$
```
### **Result**

#### **Example 1**

```
extra_vars: {}
keys: {}
```
# **Parsing ntp peers Junos**

Junos groups ntp servers and peers by type and then lists them

```
<configuration>
        <system>
            <ntp>
                <peer>
                    <name>172.17.19.1</name>
                </peer>
                <server>
                    <name>172.17.19.2</name>
                    <name>172.17.19.3</name>
                </server>
            \langlentp>
        </system>
</configuration>
```
### **Parser rule**

```
- key: '#text'
 path: configuration.system.ntp.?type.name
```
#### **Result**

#### **Example 1**

extra\_vars: {} keys: {}

#### **Examples - leaf**

#### **Parsing metric style for junos ISIS level**

Junos sometimes indicates the value of something not by using an element with a specific value but by the presence of it. For instance, the metric style of an ISIS level can either be NARROW or WIDE but instead of indicating explicitly junos will do it with the presence or not of the element </wide-metrics-only>.

```
<configuration>
    <isis><level>
            <name>1</name><wide-metrics-only/>
        </level>
        <level>
            <name>2</name><preference>50</preference>
        </level>
        <interface>
            <name>ge-0/0/0.0</name>
             <point-to-point/>
        </interface>
        <interface>
             \langle name \rangle \neq -0/0/1.0 \langle name \rangle<point-to-point/>
        </interface>
        <interface>
             <name>ge-0/0/2.0</name>
             <point-to-point/>
        </interface>
        <interface>
            <name>ge-0/0/3.0</name>
            <point-to-point/>
        </interface>
        <interface>
            <name>lo0.0</name>
        </interface>
```
 $\langle$ isis> </configuration>

#### **Parser rule**

```
- default: NARROW_METRIC
 path: wide-metrics-only
 post: WIDE_METRIC
 present: true
```
#### **Result**

#### **Example 1**

```
extra_vars: {}
keys: {}
```
#### **Parse EOS privilege:role**

The role in eos is the combination of the privilege level and the role itself. In this example we should how to use a regular expression to capture data and postprocess it to set the correct role.

#### **Original data**

```
username test1 privilege 1 nopassword
username test2 privilege 1 secret sha512 $6$WL/ibPpzPJ/C7c/E$.
˓→bVF08dYhlNp0rxER0P3SNdsA2wUtK2Ru1YuKkRRZQGl609DA1JvX.dSFgKXaq.
˓→LWjDRlZoHudfk7hamod0Th/
username test3 privilege 15 role network-operator secret sha512 $6$Vd6.7k2FybfsTKKp$S.
˓→AHfdwicaWEoA41sPd6ZXOOdruJMrKJh70WNfiX/eZKH1oYBtFz9VbrPlYNDkhM/pi54gcYKH2hviy/xrUav.
username test4 privilege 1 secret 5 $1$NKhJ$PUfYNtJF2tIneEBZztchy.
username test5 privilege 15 secret sha512 $6$d3fdbbZBrhplknVB$FILKNelLURwd/
˓→xT74ktjxJ4XP1vTfJ53H7OWJHgAqeuY/lF3BDyP3SWpH/MeBRnl7lLi8hU2oy6hkbnB7jvtA.
username test6 privilege 1 role network-admin secret sha512 $6$zaalm5RTm6/26XVS$I/
˓→f3kmOqfvTbjwjzepCe1O9eYfPJRdUrRLe9NoMsbgNz9T48nj0AlOsm2LmoFp6aI5B6Q/xlseJdNrTL/jiXH0
username test7 privilege 15 role network-admin secret 5 $1$NKhJ$PUfYNtJF2tIneEBZztchy.
```
#### **Parser rule**

```
- path: privilege
 post: '{{ extra_vars.privilege }}:{{ extra_vars.role }}'
 regexp: (?P<value>(?P<privilege>\d+).*role (?P<role>\S+)) secret
- path: privilege
 post: '{{ value }}:network-operator'
 regexp: (?P<value>\d+)
```
### **Result**

#### **Example 1**

```
extra_vars: {}
keys: {}
```
# <span id="page-28-0"></span>**1.6.4 Translators**

Translators are responsible for transforming a model into native configuration.

#### **Special actions**

Most actions depend on the parser you are using, however, some are common to all of them:

#### **unnecessary**

This makes the parser skip the field and continue processing the tree.

#### **not\_implemented**

This makes the parser stop processing the tree underneath this value. For example:

```
field_1:
   process: unnecessary
field_2:
   process: not_implemented
   subfield_1:
       process: ...
   subfield_2:
       process: ...
field_3:
    ...
```
The not\_implemented action will stop the parser from processing subfield\_1 and subfield\_2 and move directly onto field\_3.

#### **gate**

Works like not\_implemented but accepts a condition. For example:

```
protocols:
   protocol:
       bgp:
            _process:
              - mode: gate
                when: "{{ protocol_key != 'bgp bgp' }}"
            global:
                 ...
```
The snippet above will only process the bgp subtree if the condition is **not** met.

#### **Special fields**

When translating an object, some fields might depend on the translator you are using but some will available regardless. Some may be even be mandatory.

#### **mode**

- mandatory: yes
- description: which parsing/translation action to use for this particular field
- example: translate description attribute of an interface to native configuration:

```
description:
   _process:
       - mode: element
         value: " description {{ model }}\n"
         negate: " default description"
```
#### **when**

- mandatory: no
- description: the evaluation of this field will determine if the action is executed or skipped. This action is probably not very useful when parsing but it's available if you need it.
- example: configure switchport on IOS devices only if the interface is not a loopback or a management interface:

```
ipv4:
   _process: unnecessary
   config:
        _process: unnecessary
        enabled:
            _process:
                - mode: element
                  value: " no switchport\n"
                  negate: " switchport\n"
                  in: "interface. { { interface key } }"
                  when: "\{ \} model and interface key[0:4] not in ['mana', 'loop'] \}˓→}"
```
**in**

- mandatory: no
- description: where to add the configuration. Sometimes the configuration might have to be installed on a different object from the one you are parsing. For example, when configuring a tagged subinterface on junos you will have to add also a vlan-tagging option on the parent interface. On IOS/EOS, when configuring interfaces, you have to also add the configuration in the root of the configuration and not as a child of the parent interface:

```
vlan:
     _process: unnecessary
     config:
          _process: unnecessary
          vlan_id:
                _process:
                     - mode: element
                       element: "vlan-tagging"
                        in: "interface. { { interface_key } }" # \leq -- add element to.
˓→parent interface
                        when: "{{ model > 0 }}"
                        value: null
                     - mode: element
                        element: "vlan-id"
                        when: "({\text{model} > 0 })(...)
subinterface:
     _process:
          mode: container
          key_value: "interface {{ interface_key}}.{{ subinterface_key }}\n"
          negate: "no interface {{ interface_key}}.{{ subinterface_key }}\n"
          in: "interfaces" \qquad \qquad \qquad \qquad \qquad \qquad \qquad \qquad \qquad \qquad \qquad \qquad \qquad \qquad \qquad \qquad \qquad \qquad \qquad \qquad \qquad \qquad \qquad \qquad \qquad \qquad \qquad \qquad \qquad \qquad \qquad \qquad \qquad \qquad˓→configuration
```
Note: This field follows the same logic as the yang\_special\_field\_bookmarks special field.

#### **continue\_negating**

- mandatory: no
- description: this option, when added to a container, will make the framework to also negate children.
- example: we can use as an example the "network-instances" model. In the model, BGP is inside the network-instance container, however, in EOS and other platforms that BGP configuration is decoupled from the VRF, so in order to tell the framework to delete also the direct children you will have to use this option. For example:

```
network-instance:
   _process:
        - mode: container
         key_value: "vrf definition {{ network_instance_key }}\n"
         negate: "no vrf definition {{ network_instance_key }}\n"
         continue_negating: true
          end: " exit\n"
         when: "{{ network_instance_key != 'global' }}"
    ...
   protocols:
       _process: unnecessary
       protocol:
           _process:
              - mode: container
               key_value: "router bgp {{ model.bgp.global_.config.as_ }}\n vrf {
˓→{ network_instance_key}}\n"
               negate: "router bgp {{ model.bgp.global_.config.as_ }}\n no vrf {
    ˓→{ network_instance_key}}\n"
```

```
end: " exit\n"
               when: "{{ protocol_key == 'bgp bgp' and network_instance_key !=
˓→'global' }}"
               replace: false
               in: "network-instances"
```
The example above will generate:

```
no vrf definition blah
router bgp ASN
   no vrf blah
```
Without continue\_negating it would just generate:

no vrf definition blah

#### **Special variables**

#### **keys**

See yang\_special\_field\_keys.

#### **model**

This is the current model/attribute being translated. You have the entire object at your disposal, not only it's value so you can do things like:

```
vlan_id:
   _process:
       - mode: element
         value: " encapsulation dot1q vlan {{ model }}\n"
```
Or:

```
config:
   _process: unnecessary
   ip:
       _process: unnecessary
   prefix_length:
       _process:
           - mode: element
             value: " ip address {{ model._parent.ip }}/{{ model }} {{ 'secondary
˓→' if model._parent.secondary else '' }}\n"
             negate: " default ip address {{ model._parent.ip }}/{{ model }}\n"
```
# **1.6.5 XMLTranslator**

XMLTranslator is responsible for translating a model into XML configuration.

#### **Metadata**

• xml\_root - Set this value on the root of the model to instantiate the XML object.

For example:

```
---
metadata:
    processor: XMLTranslator
    xml_root: configuration
```
This will instantiate the XML object <configuration/>.

#### **Container - container**

Creates a container.

Arguments:

- container (mandatory) Container name.
- replace (optional) True/Flase, depending Whether this element has to be replaced in case of merge/replace or it's not necessary (remember XML is hierarchical, which means you can unset things directly in the root).

Example:

Create the interfaces container:

```
_process:
 . mode: container
   container: interfaces
   replace: true
```
#### **List - container**

For each element of the list, create a container.

Arguments:

- container (mandatory) Name of container to create.
- key\_element (mandatory) Lists require a key element, this is the name of the element.
- key\_value (mandatory) Key element value.

Example:

Create interfaces:

```
interface:
   _process:
     . mode: container
       container: interface
       key_element: name
       key_value: "{{ interface_key }}"
```
This will result elements such as:

```
<interface>
 <name>ge-0/0/0</name>
</interface>
<interface>
 <name>lo0</name>
</interface>
```
#### **Leaf - element**

Adds an element to a container.

Arguments:

- element (mandatory): Element name.
- value (optional): Override value. Default is value of the object.

Example 1:

Configure description:

```
description:
    _process:
        - mode: element
          element: description
```
Example 2:

Enable or disable an interface:

```
enabled:
   _process:
       - mode: element
         element: "disable"
         when: "{{ not model }}"
         value: null
```
We override the value and set it to  $null$  because to disable we just have to create the element, we don't have to set any value.

Example 3:

Configure an IP address borrowing values from other fields:

```
config:
   _process: unnecessary
   ip:
        _process: unnecessary
   prefix_length:
       _process:
            - mode: element
              element: name
             value: "{{ model._parent.ip }}/{{ model }}"
              when: "{{ model }}"
```
# **1.6.6 TextTranslator**

TextTranslator is responsible of translating a model into text configuration.

### **Metadata**

• root - Set to true if this is the root of the model.

#### **List - container**

Create/Removes each element of the list.

Arguments:

- key\_value (mandatory): How to create the element.
- negate (mandatory): How to eliminate/default the element.
- replace (optional): Whether the element has to be defaulted or not during the replace operation.
- end (optional): Closing command to signal end of element

Example 1:

Create/Default interfaces:

```
interfaces:
   _process: unnecessary
   interface:
       _process:
         . mode: container
           key_value: "interface {{ interface_key }}\n"
           negate: "{{ 'no' if interface_key[0:4] in ['Port', 'Loop'] else
˓→'default' }} interface {{ interface_key }}\n"
           end: " exit\n"
```
Example 2:

Configure IP addresses. As the parent interface is defaulted already, don't do it again:

```
address:
   _process:
     . mode: container
       key_value: " ip address {{ model.config.ip }} {{ model.config.
→prefix_length|cidr_to_netmask }}{{ ' secondary' if model.config.secondary.
˓→else '' }}\n"
       negate: " default ip address {{ model.config.ip }} {{ model.
˓→config.prefix_length|cidr_to_netmask }}{{ ' secondary' if model.config.
˓→secondary else '' }}\n"
       replace: false
```
### **Leaf - element**

Configures an attribute.

Arguments:

- value (mandatory): How to configure the attribute
- negate (mandatory): How to default the attribute

Example 1:

Configure description:

```
description:
   _process:
       - mode: element
         value: " description {{ model }}\n"
         negate: " default description"
```
<span id="page-35-1"></span>Example 2:

Configure an IP address borrowing values from other fields:

```
address:
```

```
_process: unnecessary
   config:
       _process: unnecessary
       ip:
           _process: unnecessary
       prefix_length:
          _process:
               - mode: element
                value: " ip address {{ model._parent.ip }}/{{ model }} {
˓→{ 'secondary' if model._parent.secondary else '' }}\n"
                negate: " default ip address {{ model._parent.ip }}/{{
˓→model }} {{ 'secondary' if model._parent.secondary else '' }}\n"
```
## **1.6.7 Jinja2 Filters**

#### <span id="page-35-0"></span>**IP address**

```
napalm_yang.jinja_filters.ip_filters.cidr_to_netmask(value, *args, **kwargs)
     Converts a CIDR prefix-length to a network mask.
```
#### **Examples**

**>>>** "{{ '24'|cidr\_to\_netmask }}" -> "255.255.255.0"

napalm\_yang.jinja\_filters.ip\_filters.**netmask\_to\_cidr**(*value*, *\*args*, *\*\*kwargs*) Converts a network mask to it's CIDR value.

#### **Examples**

```
>>> "{{ '255.255.255.0'|netmask_to_cidr }}" -> "24"
```
napalm\_yang.jinja\_filters.ip\_filters.**normalize\_address**(*value*, *\*args*, *\*\*kwargs*) Converts an IPv4 or IPv6 address writen in various formats to a standard textual representation.

This filter works only on addresses without network mask. Use normalize\_prefix to normalize networks.

#### **Examples**

```
>>> "{{ '192.168.0.1'|normalize_address }}" -> "192.168.0.1"
>>> "{{ '192.168.1'|normalize_address }}" -> "192.168.0.1"
>>> "{{ '2001:DB8:0:0:1:0:0:1'|normalize_address }}" -> "2001:db8::1:0:0:1"
```
napalm\_yang.jinja\_filters.ip\_filters.**normalize\_prefix**(*value*, *\*args*, *\*\*kwargs*) Converts an IPv4 or IPv6 prefix writen in various formats to its CIDR representation.

<span id="page-36-0"></span>This filter works only on prefixes. Use normalize\_address if you wish to normalize an address without a network mask.

#### **Examples**

```
>>> "{{ '192.168.0.0 255.255.255.0'|normalize_prefix }}" -> "192.168.0.0/24"
>>> "{{ '192.168/255.255.255.0'|normalize_prefix }}" -> "192.168.0.0/24"
>>> "{{ '2001:DB8:0:0:1:0:0:1/64'|normalize_prefix }}" -> "2001:db8::1:0:0:1/64"
```
napalm\_yang.jinja\_filters.ip\_filters.**prefix\_to\_addrmask**(*value*, *\*args*, *\*\*kwargs*) Converts a CIDR formatted prefix into an address netmask representation. Argument sep specifies the separator between the address and netmask parts. By default it's a single space.

#### **Examples**

```
>>> "{{ '192.168.0.1/24|prefix_to_addrmask }}" -> "192.168.0.1 255.255.255.0"
>>> "{{ '192.168.0.1/24|prefix_to_addrmask('/') }}" -> "192.168.0.1/255.255.255.0"
```
# **1.6.8 FAQ**

#### **Some YAML files are insanely large. Can I break them down into multiple files?**

Yes, you can with the !include relative/path/to/file.yaml directive. For example:

```
# ./main.yaml
my_key:
   blah: asdasdasd
   bleh: !include includes/bleh.yaml
# ./includes/bleh.yaml
qwe: 1
asd: 2
```
#### Will result in the final object:

my\_key: blah: asdasdasd bleh: qwe: 1 asd: 2

Python Module Index

<span id="page-38-0"></span>n napalm\_yang.jinja\_filters.ip\_filters, [32](#page-35-0)

# Index

# A

add\_model() (napalm\_yang.base.Root method), [5](#page-8-1)

# C

cidr\_to\_netmask() (in module napalm\_yang.jinja\_filters.ip\_filters), [32](#page-35-1) compliance\_report() (napalm\_yang.base.Root method), [6](#page-9-0)

# D

diff() (in module napalm\_yang.utils), [4](#page-7-0)

# E

elements() (napalm\_yang.base.Root method), [6](#page-9-0)

# G

get() (napalm\_yang.base.Root method), [6](#page-9-0)

# L

load\_dict() (napalm\_yang.base.Root method), [6](#page-9-0)

# M

model\_to\_dict() (in module napalm\_yang.utils), [4](#page-7-0)

# N

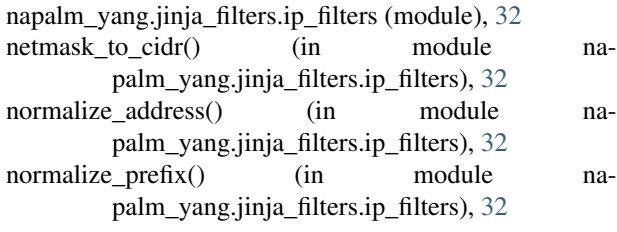

# P

parse\_config() (napalm\_yang.base.Root method), [7](#page-10-0) parse\_state() (napalm\_yang.base.Root method), [8](#page-11-0) prefix\_to\_addrmask() (in module napalm\_yang.jinja\_filters.ip\_filters), [33](#page-36-0)

# R

Root (class in napalm\_yang.base), [5](#page-8-1)

# T

to\_dict() (napalm\_yang.base.Root method), [8](#page-11-0) translate\_config() (napalm\_yang.base.Root method), [9](#page-12-0)